# Supervisor.sock拒绝连接错误故障排除

## 目录

简介 先决条件 要求 使用的组件 问题 故障排除 根本原因 解决方案 预期结果 相关信息

## 简介

本文档介绍如何在Cisco WAN Automation Engine(WAE)中对管理引擎进行故障排除并修复问题。

# 先决条件

#### 要求

本文档没有任何特定的要求。

#### 使用的组件

本文档不限于特定的软件和硬件版本。

本文档中的信息都是基于特定实验室环境中的设备编写的。本文档中使用的所有设备最初均采用原 始(默认)配置。如果您的网络处于活动状态,请确保您了解所有命令的潜在影响。

#### 问题

在WAE 7.3上,问题在于:

```
[wae@ds1waenod01 etc]$ sudo systemctl status supervisord
 supervisord.service - Process Monitoring and Control Daemon
Loaded: loaded (/usr/lib/systemd/system/supervisord.service; enabled; vendor preset: disabled)
Active: failed (Result: exit-code) since Tue 2021-12-07 16:52:30 PST; 1 months 14 days ago
Process: 23468 ExecStart=/usr/bin/supervisord -c /etc/supervisord.conf (code=exited,
status=1/FAILURE)
```

```
Dec 07 16:52:30 ds1waenod01.tnt.lab supervisord[23468]: d.main()
Dec 07 16:52:30 ds1waenod01.tnt.lab supervisord[23468]:
File "/usr/lib/python2.7/site-packages/supervisor/supervisord.py", line 70, in main
```
Dec 07 16:52:30 ds1waenod01.tnt.lab supervisord[23468]: rlimit\_messages = self.options.set\_rlimits() Dec 07 16:52:30 ds1waenod01.tnt.lab supervisord[23468]: File "/usr/lib/python2.7/site-packages/supervisor/options.py", line 1316, in set\_rlimits Dec 07 16:52:30 ds1waenod01.tnt.lab supervisord[23468]: self.usage(msg % locals()) Dec 07 16:52:30 ds1waenod01.tnt.lab supervisord[23468]: KeyError: 'min' Dec 07 16:52:30 ds1waenod01.tnt.lab systemd[1]: supervisord.service: control process exited, code=exited status=1 Dec 07 16:52:30 ds1waenod01.tnt.lab systemd[1]: Failed to start Process Monitoring and Control Daemon. Dec 07 16:52:30 ds1waenod01.tnt.lab systemd[1]: Unit supervisord.service entered failed state. Dec 07 16:52:30 ds1waenod01.tnt.lab systemd[1]: supervisord.service failed. 因此,主管变为非活动状态。因此,它未启动:

[wae@ds1waenod01 root]\$ supervisorctl status unix:///opt/supervisor/run/supervisor.sock refused connection 重新启动WAE进程和服务器重新启动失败。

#### 故障排除

要进一步对此进行分类,请捕获以下详细信息:

- 1. WAE版本
- 2. OS版本: cat /etc/redhat-release
- 3. Supervisor版本: rpm -qa supervisor
- 4. 文件 /etc/security/limits.conf

#### 根本原因

这是管理引擎版本3.2或更低版本中观察到的已知问题。WAE版本7.3可以具有较低的管理引擎版本 。有关详细信息,请参阅[Supervisor问题。](https://github.com/Supervisor/supervisor/issues/671)

## 解决方案

解决方案是升级WAE版本,如果无法升级,则升级管理引擎。但是,如果不能进行升级,请使用以 下解决方法:

Comment these parameters in /etc/supervisord.conf and then restart supervisor/wae.

;minfds=1000000 ; (min. avail startup file descriptors;default 1024) ;minprocs=257805 ; (min. avail process descriptors;default 200) systemctl restart supervisord.service supervisorctl restart wae:\*

## 预期结果

WAE服务按预期启动:

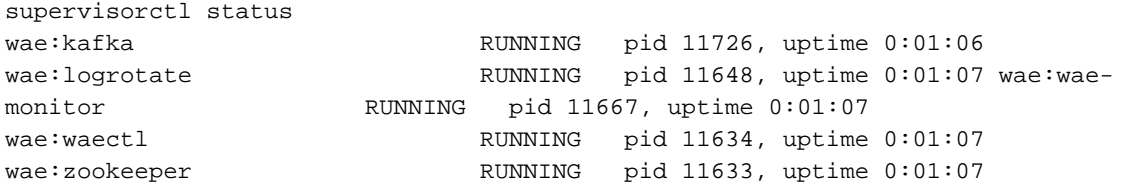

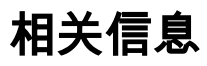

• <u>[技术支持和文档 - Cisco Systems](https://www.cisco.com/c/zh_cn/support/index.html)</u>

#### 关于此翻译

思科采用人工翻译与机器翻译相结合的方式将此文档翻译成不同语言,希望全球的用户都能通过各 自的语言得到支持性的内容。

请注意:即使是最好的机器翻译,其准确度也不及专业翻译人员的水平。

Cisco Systems, Inc. 对于翻译的准确性不承担任何责任,并建议您总是参考英文原始文档(已提供 链接)。